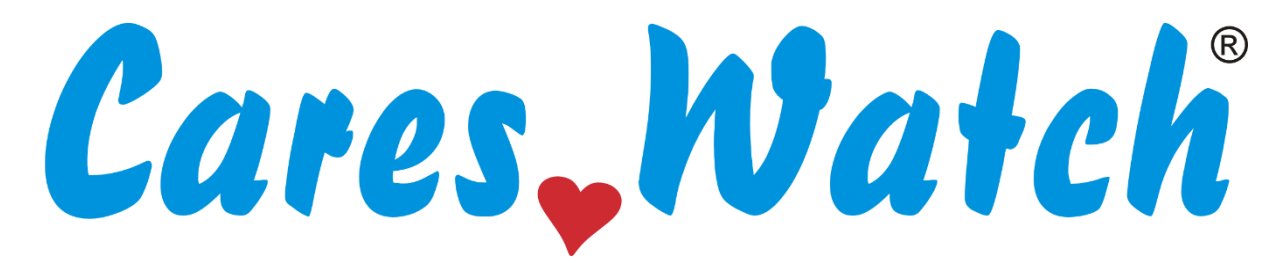

# **IMMER • SMART • VERBUNDEN**

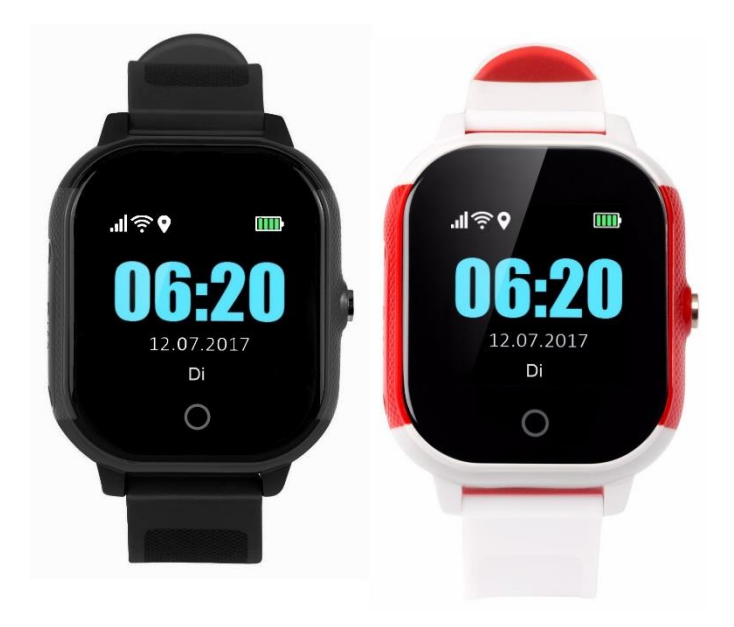

# **Anleitung Funktionen und Inbetriebnahme Modell Cares.Watch Profi**

## **Bitte lesen Sie diese Anleitung vollständig durch.**

## **Für Eilige:**

- 1. Die SIM-Karte muss das Format Micro haben, sonst kann der Kartenleser beschädigt werden.
- 2. Eine Daten/Surf-Option muss zur SIM-Karte zugebucht sein. Ohne diese ist der Betrieb nicht möglich und der Akku wird schnell entladen.
- 3. Sollte Ihre SIM-Karte mit einer PIN gesperrt sein, muss die PIN vorher deaktiviert werden. (Nicht notwendig bei Congstar-Prepaid-Karten)
- 4. Der für die erstmalige Ortung erforderliche GPS-Empfang ist in Gebäuden evtl. nicht möglich.
- 5. Um Einstellungen vorzunehmen, loggen Sie sich unter www.Cares.Watch ein. Als Anmeldename und Kennwort gilt vorläufig die 15-stellige Seriennummer, zu finden auf der Rechnung unter SN.

Weitere Informationen finden Sie in dieser Anleitung und in den Angaben Ihres SIM-Karten-Anbieters.

# **Cares.Watch**

Herzlichen Glückwunsch zum Erwerb dieses innovativen Produkts. Cares.Watch hat das Ziel, alleinstehenden Menschen die Sicherheit zu geben, ihr Leben im gewohnten Lebensraum zu bestreiten. Es besteht ständige Verbindung zu Angehörigen inklusive ständiger Funktionskontrolle. Außergewöhnliche Situationen wie Stürze, Orientierungsverlust oder Kreislaufbeschwerden werden erkannt und gemeldet. Ein Notruf kann jederzeit abgesetzt werden, auch außerhalb von zuhause.

## **Funktionen**

Cares.Watch kann telefonieren, den Standort ermitteln und Schritte und Bewegungen erfassen. Unser eigener Cares.Watch-Server erstellt daraus drei sehr umfassende Sicherheitsmodelle:

- 1. Der SOS-Knopf wird selbst betätigt. Cares.Watch ruft bis zu drei Rufnummern im Freisprech-Modus direkt an. Gleichzeitig werden bis zu drei Bezugspersonen per Email alarmiert.
- 2. Cares.Watch erkennt selbständig auffällige Bewegungsmuster z.B. nach einem Sturz oder bei Orientierungsverlust und alarmiert bis zu drei Bezugspersonen per Email. Vollautomatisch.
- 3. Cares.Watch kann bis zu 72 mal am Tag selbständig berichten. Sie sehen z.B. jeden Morgen, dass Cares.Watch aufgeladen ist, getragen wird und Schritte und Bewegungen vorhanden sind.

## **Die Funktionen im Detail**

- Intelligent: Cares. Watch erkennt Notfälle wie Stürze und Orientierungsverlust
- Günstig: Cares.Watch berechnet keine wiederkehrenden Abo- oder Servicegebühren.
- Sicher: Eigener Server in Deutschland mit Notfallerkennung und einfacher Bedienung.
- Zuverlässig: Ein Ausfall oder Verbindungs-Abbruch wird umgehend erkannt und gemeldet.
- Akzeptiert: Cares.Watch ist unauffällig wie eine normale, moderne Armbanduhr
- Einfach: Cares.Watch ist absolut unkompliziert zu bedienen
- Schweigsam: Cares. Watch kommt ohne App-Installation aus. Maximaler Datenschutz.
- Automatisch: Cares.Watch überwacht und vergleicht die Aktivitäten selbständig
- Überall: Cares.Watch arbeitet mit Mobilfunk auch unterwegs, nicht nur zuhause
- Alarmierend: Cares.Watch alarmiert im Notfall per Anruf mit Freisprechen und Emails
- Selbständig: Cares. Watch arbeitet selbständig, ein Mobiltelefon muss nicht mitgeführt werden
- Informativ: Bis zu drei Personen werden beliebig oft mit allen Informationen versorgt
- Ortskundig: Cares.Watch ortet zuverlässig und genau per GPS oder WLAN- und GSM-Netz
- Vertraut: Selbstverständliche Kontaktaufnahme zu vertrauten und kundigen Angehörigen
- Stylisch: Cares. Watch ist elegant und das Armband ist wechselbar. Andere Befestigungsvarianten sind verfügbar. Also immer dabei.
- Gesprächig: Cares.Watch ist auch ein Mobiltelefon mit Telefonbuch für 10 Nummern und kann angerufen werden.

## **Inbetriebnahme**

Cares.Watch besitzt eine seitliche Öffnung, die mit einer Schutzkappe verschraubt ist. Öffnen Sie die Schutzkappe mit beiliegendem Schraubendreher.

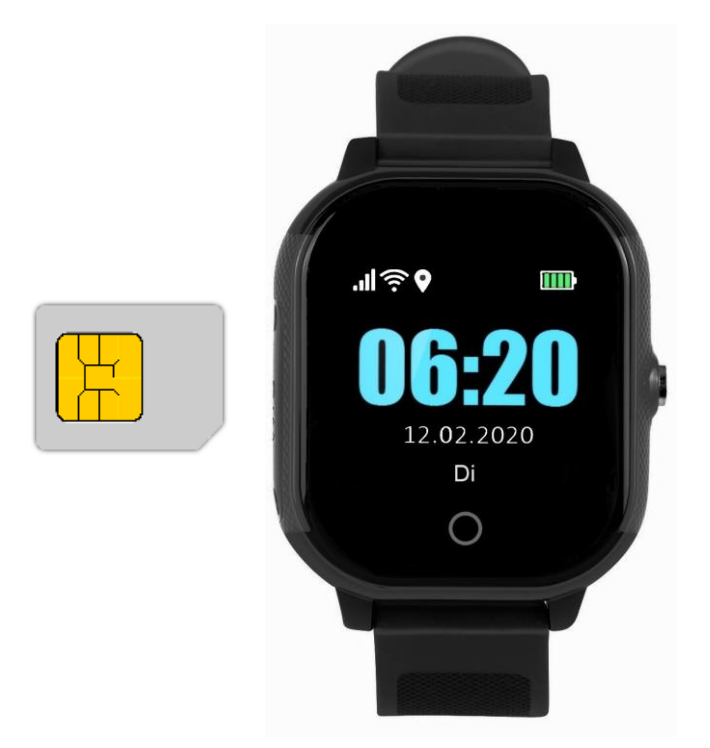

## **SIM-Karte**

Stecken Sie bei ausgeschalteter Uhr die SIM-Karte ein, mit der abgeschrägten Ecke voran, die Kontakte nach oben. Sie muss merklich einrasten.

Geeignete SIM-Karten und ein Merkblatt finden Sie auf www.Cares.Watch/shop

Die SIM-Karte muss folgende Merkmale erfüllen:

- Format: Micro-SIM (es gibt die Formate Nano, Micro und Mini)
- Deaktivierte PIN, evtl. SIM-Karte in Mobiltelefon einlegen und dort die PIN deaktivieren
- Datenflatrate (Hi-Speed, UMTS oder LTE nicht erforderlich)
- Telefonieren muss möglich sein
- Übermittlung der Rufnummer

Achten Sie auf die Deaktivierung der PIN-Nummer und die Aktivierung der Datenoption (Siehe Infos des SIM-Anbieters oder Anleitung unter http://bda.cares.watch).

# **Wasserdichtigkeit**

Cares.Watch ist wasserdicht nach IP67. Zeitweiliges Untertauchen ist ohne Schaden möglich. Verschrauben Sie die Abdeckung mit den beiliegenden Schrauben, so dass der

'SIM'-Schriftzug wie im Bild lesbar ist. Wenden Sie wechselweise sanfte Kraft an.

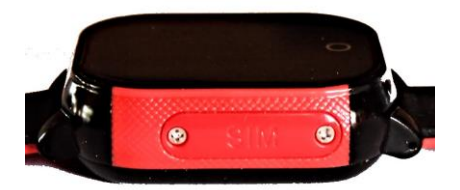

#### **Laden**

Legen Sie Cares.Watch auf die Magnet-Ladeschale und laden Sie die Uhr mindestens sechs Stunden auf. Der Magnet muss merklich anziehen, sonst Ausrichtung ändern. Als Stromversorgung kann ein handelsübliches USB-Ladegerät verwendet werden. Wegen möglicher Hitzeentwicklung die Uhr nur unter Aufsicht aufladen. Laden Sie nicht länger als notwendig, um den Akku zu schonen.

#### **Einschalten**

Mit längerem Druck auf die Taste schalten Sie Cares.Watch ein. Nach Einrichtung der SOS-Nummern dient die Taste dem Notruf.

Die Uhr kann nur noch abgeschaltet werden:

- über das Cares.Watch-Webportal
- durch schnellen, 10-maligen Tastendruck

#### **Server-Nutzung / Einstellungen vornehmen**

Auf dem Karton der Uhr finden Sie einen Aufkleber mit einer 15-stelligen Seriennummer (IMEI). Diese finden Sie auch auf der Rechnung oder dem Lieferschein (SN). Besuchen Sie www.Cares.Watch und loggen sich ein. Vorläufig gelten:

Anmeldename: 15-stellige Seriennummer

Kennwort: 15-stellige Seriennummer

Kennwort und Anmeldename sollten Sie umgehend ändern.

## **Die Funktionen**

Unter www.Cares.Watch finden Sie nach dem Einloggen einen Link zu den unter Ihrem Benutzernamen registrierten Uhren. Klicken Sie auf die gewünschte Bezeichnung. Sie gelangen zur Übersichts-Darstellung der aktuellen Daten. Zum Betreiben mehrerer Cares.Watch unter einem Konto nehmen Sie bitte Kontakt mit uns auf. Folgende Felder werden angezeigt:

## **Ereignisse**

Wichtige Ereignisse wie die Betätigung des SOS-Knopfes werden mit Uhrzeit gespeichert und hier angezeigt.

# **24h-Aktivitäten**

Cares.Watch verfügt über einen Bewegungssensor, der die Arm-Bewegungen des Trägers erkennt. Eine Pendelbewegung mit gleichzeitigem Fortbewegen wird als Schritt registriert. Der Cares.Watch-Server wertet damit die Aktivitäten des Trägers aus und erkennt ungewöhnliches Verhalten. Der Server ermittelt je ein Tagesprofil für Bewegungen und Schritte und vergleicht dies mit den aktuellen Daten. So können Stürze, körperliche Beschwerden oder Orientierungsverlust automatisch erkannt und gemeldet werden.

In der Darstellung sehen Sie die Bewegungen und Schritte der letzten 24 Stunden (heute rot, aktuell schwarz, gestern grün) im Vergleich zum Tagesprofil (blau). Die Auflösung beträgt 20 Minuten.

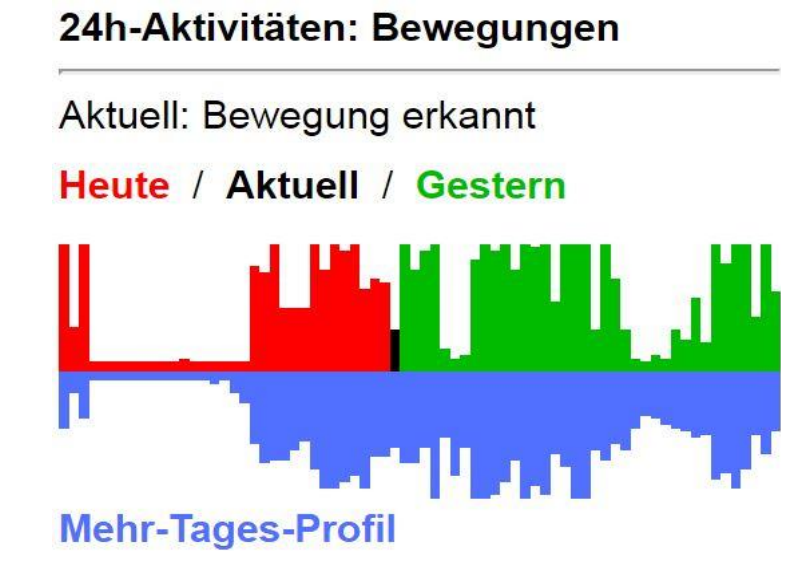

## **Status**

Akku: Ladezustand des Akkus und Verbindung zum Ladegerät

Verbindung: Normalerweise ist Cares.Watch ständig mit dem Server verbunden. Sollte die Verbindung z.B. in einem Funkloch abreißen, wird hier "offline" angezeigt. Bei andauerndem Offline-Status bitte Akku und SIM-Karte (Prepaid-Guthaben) prüfen.

# **Karte**

Die Karte wird von Google Maps bereitgestellt. Die angegebene Position wird mit einem blau/roten Punkt angezeigt.

Mit einem Klick in die Karte gelangen Sie zu Google Maps. Achtung: Hier wird die Position nicht aktualisiert! Der Nutzer erkennt die entsprechenden Nutzungsbedingungen der Google Inc. an. Ein Link dazu ist eingeblendet.

## **Letzte/Aktuelle Position**

Hier finden Sie die Daten der Positionsbestimmung.

- Die Adresse wird vom Google Lokalisierungsdienst ermittelt.
- Zeitpunkt: Die letzte Übermittlung
- Position ermittelt: Zeitpunkt der letzten Positionsbestimmung
- Längen- und Breitengrad und Dreiwort-Adresse: Für eine Personensuche weiterzugeben
- GPS-Empfang / Anzahl Satelliten: Angaben für die Bewertung der Positionsdaten

Bevor eine Personensuche gestartet wird, überprüfen Sie die Aktualität und Qualität der angegebenen Position. Versuchen Sie über "Position abrufen" bessere und aktuellere Daten zu erhalten.

## **Position abrufen**

Hier starten Sie einen neuen Abruf der Position. Nach ca. einer Minute sollten die Daten bereitstehen, weitere Abrufe können folgen. Cares.Watch kann neben GPS auch WLAN-Signale auswerten. Dies verbessert die Positionsbestimmung in Gebäuden enorm.

## **Verlegte Uhr finden**

Falls verlegt, kann Cares.Watch zum Aussenden eines akustischen Signals aufgefordert werden.

## **Einstellungen**

Hier können Sie Cares.Watch nach Ihren Bedürfnissen anpassen. Zu allen Punkten finden Sie eine Beschreibung, weshalb hier darauf verzichtet wird. Überprüfen Sie unbedingt alle Funktionen, bevor die Uhr eingesetzt wird.

## **Uhr ausschalten**

Bei Bedarf können Sie Cares.Watch aus der Ferne abschalten. ACHTUNG: Das Einschalten ist nur an der Uhr selbst möglich.

## **Bedienung der Uhr**

Cares.Watch ist absichtlich einfach und übersichtlich zu bedienen. Es ist ein Bedienknopf vorhanden und das Display ist berührungsempfindlich.

Betätigen des Bedienknopfes bewirkt:

- Anzeige einer Analoguhr
- Beenden/Abbrechen von Telefonaten
- Längerer Druck: Start der SOS/Notruf-Routine
- Löschen der Akkuwarnung (optional)
- Druck 10x kurz hintereinander: Ausschalten

## **Anzeige der Uhr**

Im Display der Uhr werden folgende Daten angezeigt (von oben links):

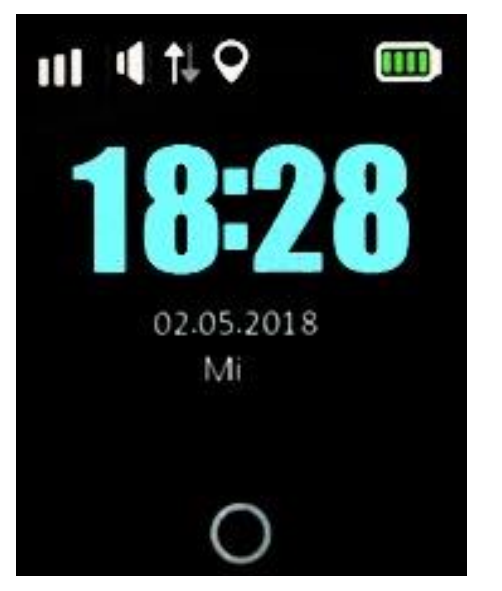

- Mobilfunk-Empfangsstärke
- Klingelton ein
- Datenverkehr aktiv
- GPS aktiv
- Akkuladung
- Uhrzeit im 24-Stunden-Format
- Tag, Monat, Jahr
- Wochentag

Mit einem Wischen nach links über das Display werden weitere Menüpunkte aufgerufen:

**Wählen**: Freie Eingabe einer Rufnummer und starten des Gesprächs **Kontakte**: Zeigt das Telefonbuch und ermöglicht den Anruf **Schritte**: Zeigt die Anzahl der zurückgelegten Schritte (Pendelbewegung ist zur Erfassung erforderlich) **Lautstärke**: Anpassung der Klingellautstärke **Helligkeit**: Anpassung der Displaybeleuchtung **ID**: Anzeige der ID-Nummer **Zurück**: Druck auf den Kreis unterhalb das Displays

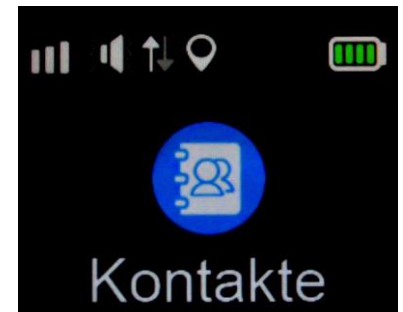

# **Weitere Funktionen**

Durch Drücken auf den Kreis unten im Display gelangen Sie im Menü eine Ebene zurück.

Während eines Gesprächs können Sie die Lautstärke einstellen.

Mit Druck auf den seitlichen Bedienknopf wird das Display abgeschaltet.

# **Datenschutzerklärung**

Wir behandeln Ihre personenbezogenen Daten vertraulich und entsprechend der gesetzlichen Datenschutzvorschriften sowie dieser Datenschutzerklärung. Erfasste Daten werden nicht an Dritte weitergegeben, es sei denn, dies wird ausdrücklich gewünscht (z.B. eine Notrufzentrale). Wir weisen darauf hin, dass die Datenübertragung im Internet Sicherheitslücken aufweisen kann. Ein lückenloser Schutz der Daten vor dem Zugriff durch Dritte ist nicht möglich. Sollten Sie den Verdacht haben, dass Ihre Zugangsdaten in falsche Hände gelangt sind, ändern Sie diese bitte umgehend oder informieren uns. Vermeiden Sie unbedingt einfache oder bereits verwendete Kennwörter. Weitere Angaben zum Datenschutz finden Sie auf www.Cares.Watch.

## **Haftungsausschluss**

Alle Beschreibungen und technische Angaben in dieser Kurzanleitung wurden mit größter Sorgfalt erstellt. Trotzdem

lassen sich Fehler nicht ausschließen. Deshalb weisen wir darauf hin, dass weder eine juristische Verantwortung noch irgendeine Haftung für jedwede Folgen, die auf fehlerhafte Angaben zurückgeführt werden, übernommen wird. Änderungen an Produkt, Software und Anleitung können jederzeit ohne vorige Ankündigung erfolgen.

# **Bestimmungsgemäßer Einsatz**

Dieses Produkt darf ausschließlich für den dafür vorgesehenen Einsatz als Uhr zur Positionsbestimmung und Notrufsender verwendet werden. Beachten Sie die im jeweiligen Land gültigen Datenschutzbestimmungen. Es ist verboten, die Uhr zur Überwachung von Personen ohne deren ausdrückliche Zustimmung einzusetzen.

# **Sicherheitshinweise**

- Cares.Watch ist nicht für Kinder unter fünf Jahren geeignet.
- Laden Sie die Uhr nur mit der mitgelieferten Ladestation und einem geeigneten USB-Ladegerät auf.
- Laden sie nicht länger als 10 Stunden
- Beim Laden entsteht Hitze. Legen sie die Uhr nicht in der Nähe von brennbaren Materialien ab.
- Laden Sie nur unter Aufsicht.
- Achten Sie stets auf ausreichende Akkuladung.
- Cares.Watch ist wasserdicht bei zeitweiligem Untertauchen. Hoher oder langanhaltender Wasserdruck

führt zu eindringender Feuchtigkeit und somit zum Totalschaden.

- Legen Sie Cares.Watch beim Schlafen ab.
- Die Umgebungstemperatur muss zwischen -20 und +70°C betragen.
- Beim Betrieb im Ausland oder in Grenznähe achten Sie auf die Roaming-Freischaltung Ihres SIM-Karten-Anbieters.

#### **Umwelt**

Gerät nicht im Hausmüll entsorgen. Dieses Gerät entspricht der EU-Richtlinie über Elektronik- und Elektro-Altgeräte (Altgeräteverordnung) und darf daher nicht im Hausmüll entsorgt werden. Entsorgen Sie das Gerät über Ihre kommunale Sammelstelle für Elektro-Altgeräte oder geben Sie es zurück zum Verkäufer.

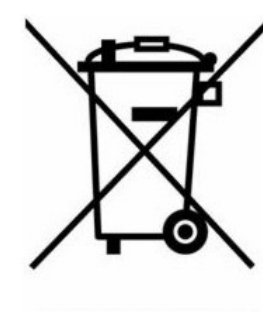

## **Konformität**

Die Konformitätserklärung ist zu beziehen unter: CareIoT GmbH Landgraf Karl-Str. 21 34613 Schwalmstadt www.Cares.Watch info@Cares.Watch +496691-77 929 67

# **Tipps und Fehlerbehebung**

# **Das Display zeigt an "PIN nicht deaktiviert"**

Die PIN der SIM-Karte ist nicht deaktiviert. Schalten Sie Cares.Watch mit längerem Druck auf die Taste aus, entnehmen die SIM-Karte und legen sie in ein Mobiltelefon ein, um dort die PIN zu deaktivieren.

## **Es wird eine falsche Uhrzeit angezeigt**

Die Uhrzeit wird per GPS abgerufen. Bringen Sie Cares.Watch ins Freie oder an ein Fenster. Die Zeitzone wird vom Server abgerufen. Prüfen Sie, ob die SIM-Karte eine Datenflatrate beinhaltet, Datenübertragung möglich ist und genügend Guthaben aufgeladen ist.

## **Der Status zeigt: "Uhr ist offline"**

Prüfen Sie, ob die SIM-Karte eine Datenflatrate beinhaltet, Datenübertragung möglich ist und genügend Guthaben aufgeladen ist.

#### **Es werden zu viele Meldungen versendet**

Cares.Watch sollte 3-4 Tage ohne aktivierte Alarme getragen werden, um ein brauchbares Profil zu erlernen. Erst dann sollten die Auto-Alarme aktiviert werden. Wann und wie viele Meldungen versendet werden sollen, können Sie im Online-Portal einstellen.

## **Die SIM-Karte ist eingelegt, es funktioniert trotzdem nicht**

Schalten Sie vor dem Einlegen oder Entfernen der SIM-Karte die Uhr immer aus (rechte Taste bis zu 30s). Erst nach dem erneuten Einschalten wird die SIM-Karte erkannt.

## **Cares.Watch kann nicht angerufen werden**

Nur Nummern, die im Telefonbuch hinterlegt sind, können Cares.Watch anrufen. Tragen Sie die gewünschte Nummer im Telefonbuch ein.

## **Beim Telefonieren höre ich den Gegenüber nicht**

Passen Sie durch Drücken der + - Tasten im Display die Lautstärke an.

## **Wie stelle ich sicher, dass ich keine Email verpasse?**

Cares.Watch verwendet folgende Absender-Adressen für Emails:

Status: status@cares.watch

Alarm: alarm@cares.watch

SOS: sos@cares.watch

Wenn möglich, vergeben Sie diesen Adressen in Ihrer Email-Anwendung den VIP-Status mit besonderem Benachrichtigungston und setzen eine Ausnahme-Regel im Spam-Filter.

#### **Der Akku entleert sich zu schnell**

- Laden Sie Cares.Watch noch mindestens eine Stunde lang auf, wenn bereits 100% Akkuladung angezeigt werden.
- Legen Sie eine freigeschaltete SIM-Karte mit Datenflatrate ein. Die einwandfreie Datenübertragung muss möglich sein.

#### **Zubehör auf www.Cares.Watch/shop**

# **Cares.WIFI-Basis zur Positionsbestimmung in größeren Gebäuden**

In größeren Gebäuden ist eine Positionsbestimmung per GPS nicht möglich. Cares.Watch erkennt die Anwesenheit der Cares.WIFI-Basis und der Server verwendet die hinterlegten Koordinaten für eine Positionsbestimmung und die "Zuhause"-Erkennung. Hierüber werden keine Daten übermittelt, eine Mobilfunkverbindung ist immer notwendig.

#### **Cares.Watch Sleepy**

Der Cares.Watch Sleepy Bettsensor erkennt, wenn eine Person sicher eine Schlafstätte belegt hat. In Kombination mit der Bewegungserfassung der Cares.Watch ergibt sich eine lückenlose Beurteilung der aktuellen Sicherheit. Entweder die Person ist in Bewegung oder belegt eine Schlafstätte So sicher, als wären Sie nicht alleine.

# **Armbänder**

Cares.Watch verwendet handelsübliche Armbänder in unterschiedlichen Ausführungen und Materialien.

Zubehör finden Sie auf www.Cares.Watch/shop

Cares, Watch

Kontakt: CareIoT GmbH Landgraf Karl-Str. 21 34613 Schwalmstadt Tel.: +49 6691 77 929 67 www.Cares.Watch